## *RECORDING YOUR LECTURES* **WITH PANOPTO OR ZOOM**

**DISPLAY CYNAP ON THE PROJECTOR RECORDING YOUR LECTURE** 

 $\Delta m$ 

 $\bullet$ 

 $\bullet$ 

 $\pmb{\circ}$ 

Log in using **Two-Factor Authentication**.

Select the green **Create** button

RECORDING YOUR LECTURE WITH PANOPTO

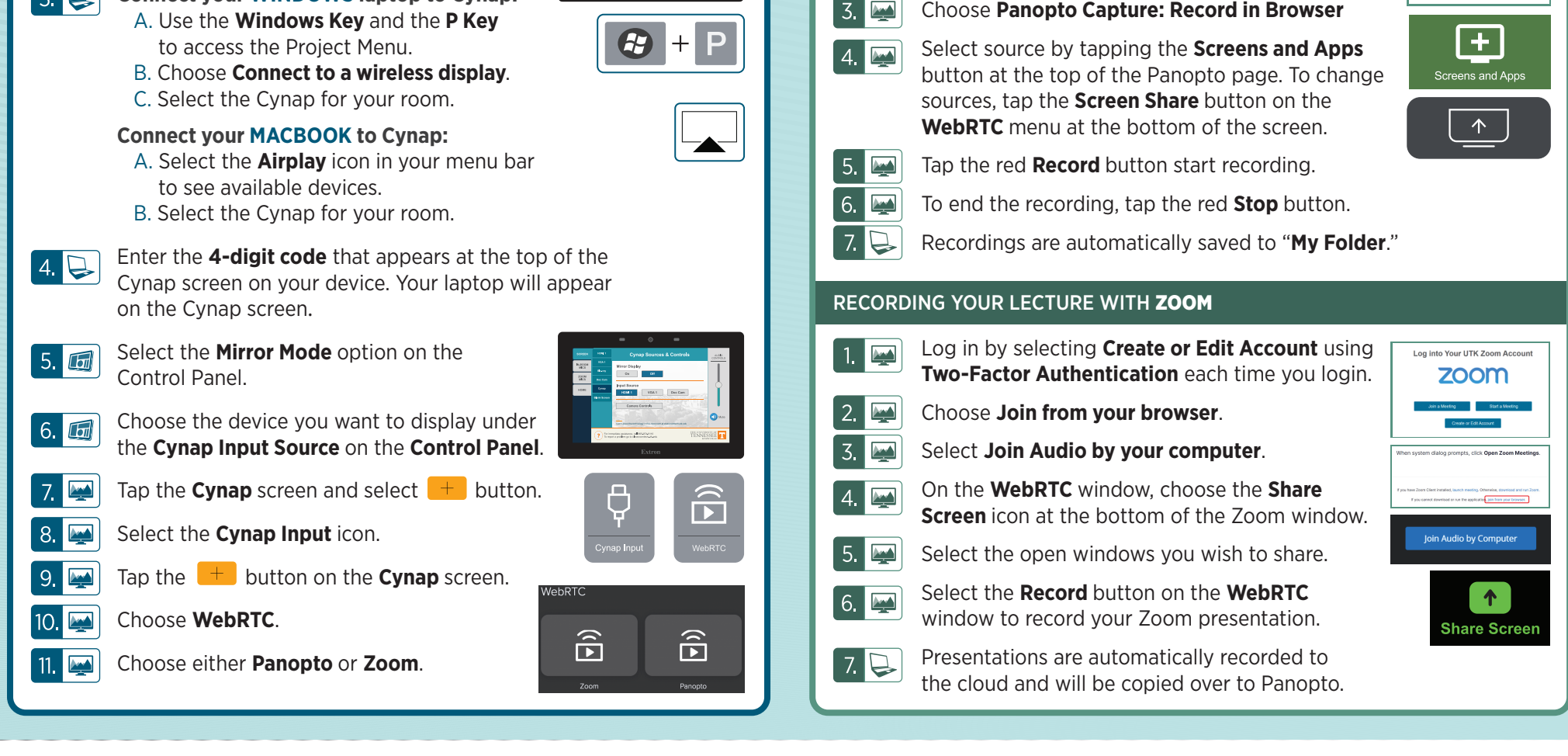

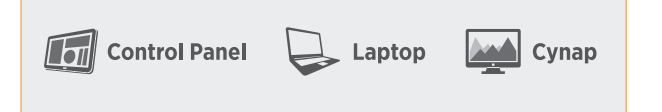

Select **Turn System On** on the Control Panel.

**Connect your WINDOWS laptop to Cynap:**

Select the **screen** you want to project to from the tabs on the left, then choose **Cynap**.

1.  $\boxed{5}$  $2. \n\boxed{m}$ 

 $\overline{3}$   $\overline{2}$ 

## NEED HELP?

OIT HelpDesk Classroom Support: **865-974-9110** Or, go to: **help.utk.edu** For more: **classrooms.utk.edu**

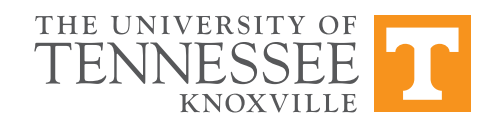

 $\blacksquare$  TESSES  $\mathcal{U}$  =  $\blacksquare$